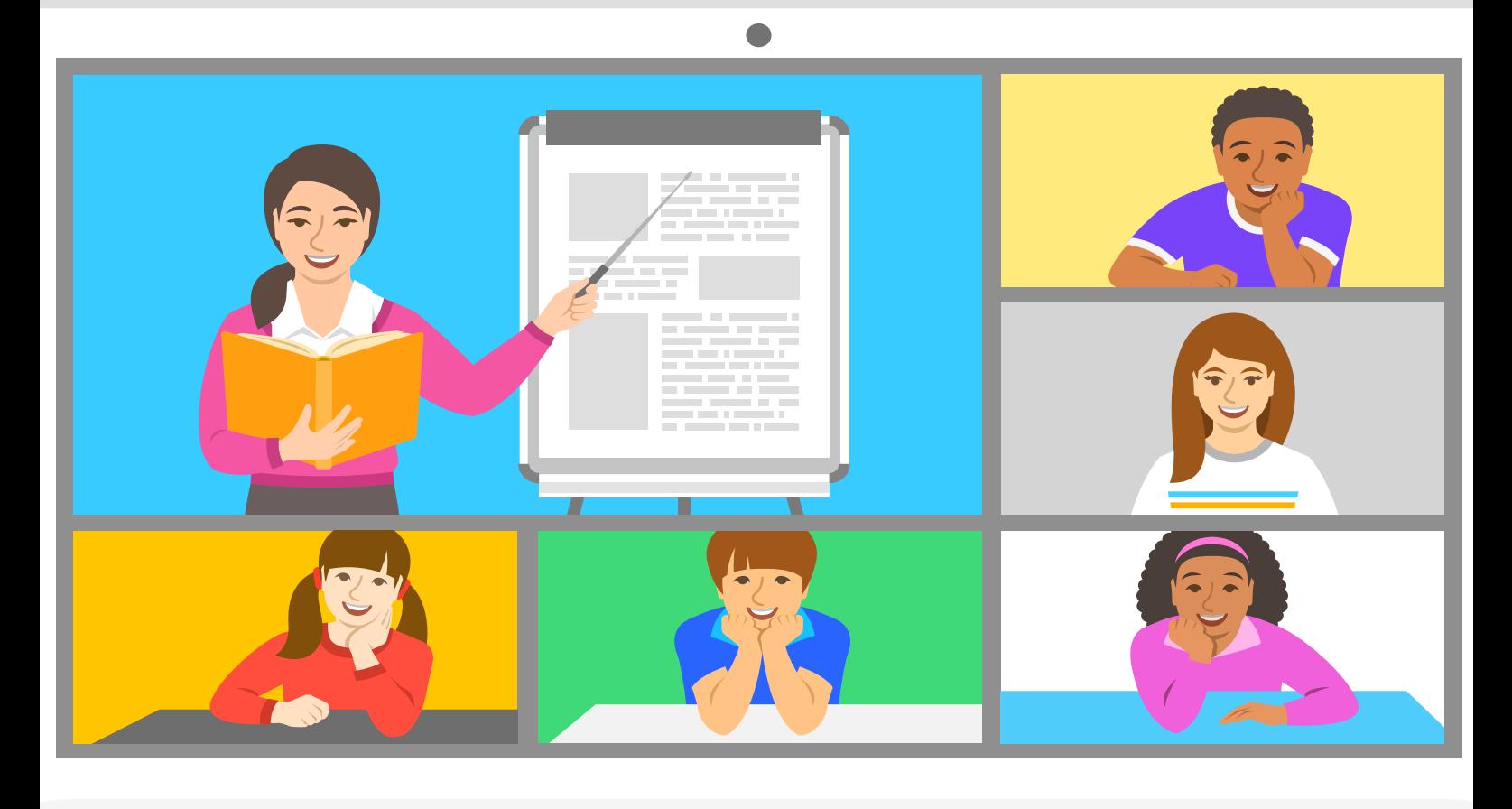

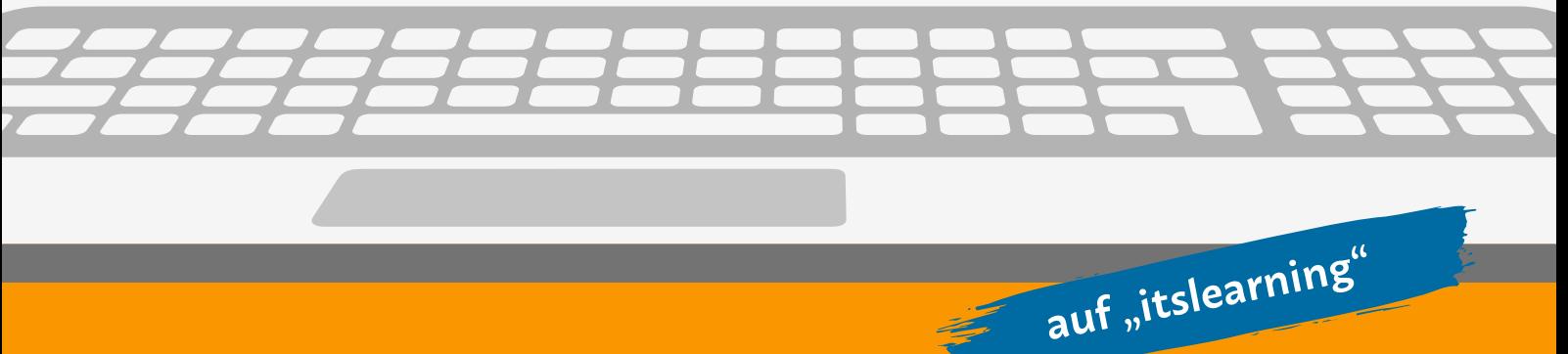

# **Live-Online-Unterricht**

**Sprachförderung Deutsch als Zweitsprache (DaZ)**

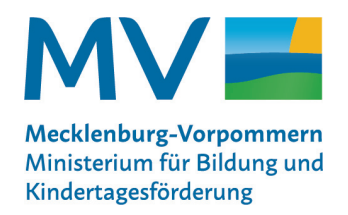

# Ein Angebot der Allgemein bildenden Digitalen Landesschule für das Schuljahr 2023/2024 auf der Lernplattform "itslearning"

## **Ziel:**

Bereitstellung eines schülerbezogenen Angebotes zur Sprachförderung im Bereich Deutsch als Zweitsprache (DaZ)

# **Format:**

Täglicher Live-Online-Unterricht und interaktive Übungen, Aufgaben sowie Erklärvideos auf der landeseigenen Lernplattform "itslearning"

# **Zielgruppen:**

Schülerinnen und Schüler der

- Jahrgangsstufe 1 bis 4
- Jahrgangsstufe 5 bis 9+
- BVJA-Klassen

Der Live-Online-Unterricht "Sprachförderung DaZ" richtet sich vorrangig an Schülerinnen und Schüler nichtdeutscher Herkunftsländer und ist besonders für das Lernen in Vorklassen und in der BVJA geeignet.

Das sprachliche Niveau für die Jahrgangsstufen 1 bis 4 und 5 bis 9+ orientiert sich am Level A 1 des GER und beinhaltet Wortschatz und Grammatik für Einsteiger sowie Kenntnisse zur Alphabetisierung.

Der Kurs für die Schülerinnen und Schüler der BVJA-Klassen dient als Ergänzung zum Präsenzunterricht. Er bietet eine entsprechend altersgerechte Unterrichtsgestaltung und Ansprache, angestrebt wird das B1-Niveau.

### **Kontakt:**

Dr. Ulrike Möller Tel.: 0385 588 17 360 E-Mail: [dilas@bm.mv-regierung.de](mailto:dilas@bm.mv-regierung.de)

# **Anmeldung mit persönlichen Anmeldedaten** 1

https://cloud.schule-mv.de

# **Im Startbildschirm Registerkarte "Kurse" anklicken** 2

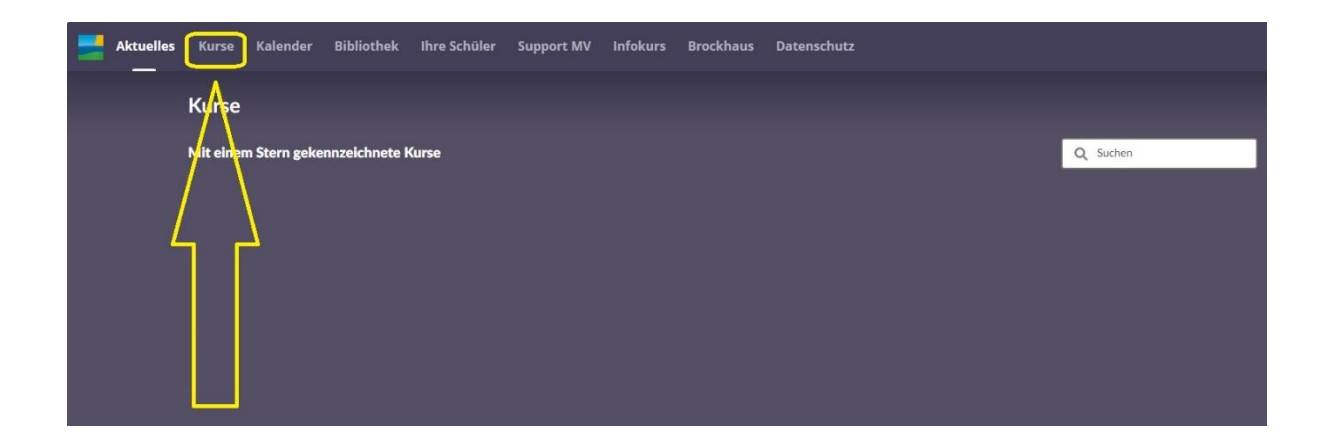

#### Im Aufklappmenü "Alle Kurse" auswählen 3

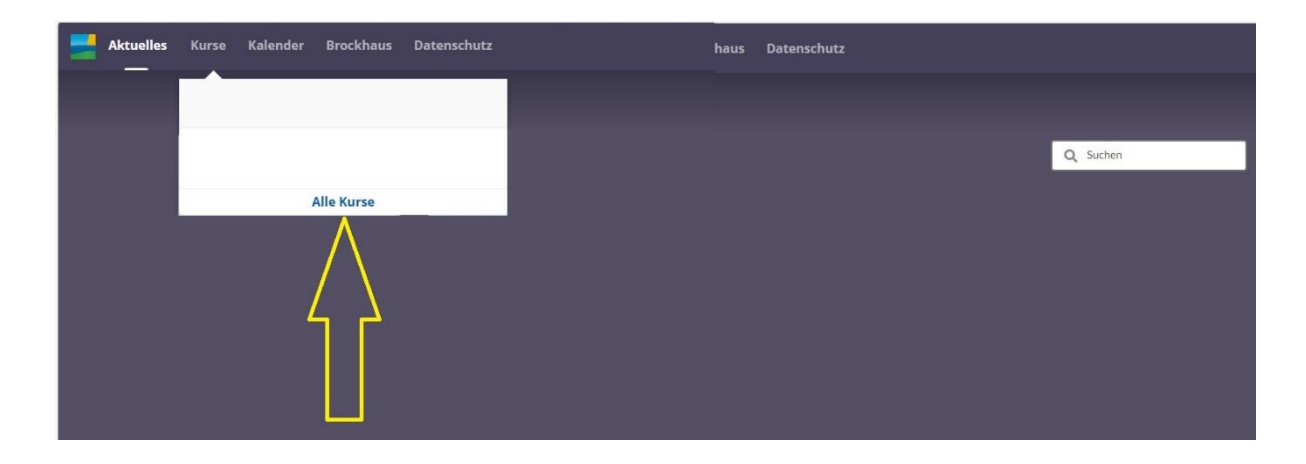

#### **Die Verlinkung "lokaler Kurskatalog" anklicken** 4

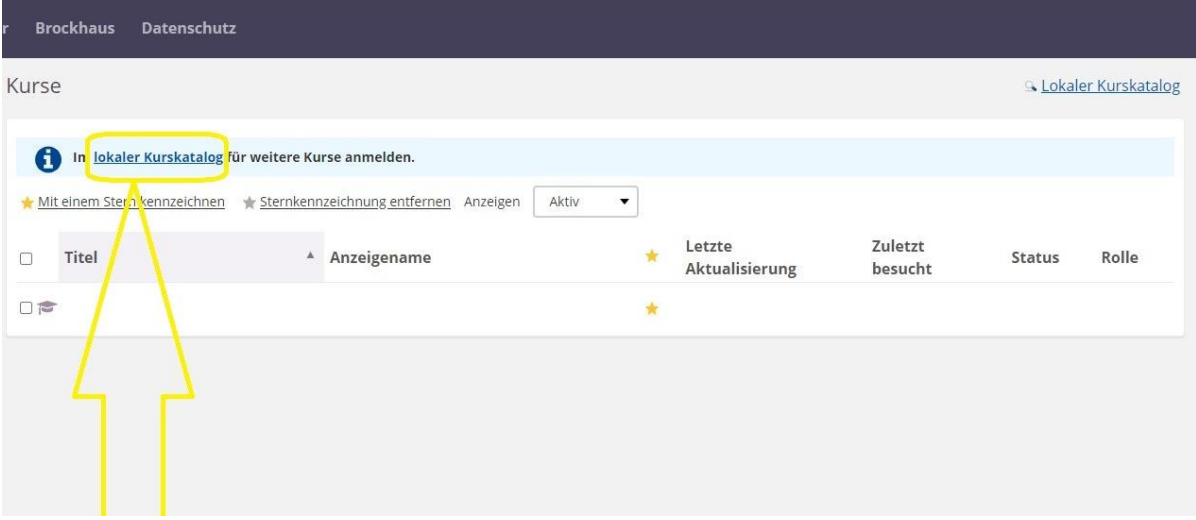

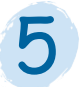

**Zunächst "Deutsch als Zweitsprache" in das "Suchfeld" eingeben (1.)** Dann auf "Suchen" klicken (2.)

**Den entsprechenden "Deutsch als Zweitsprache"-Kurs auswählen (3.)**

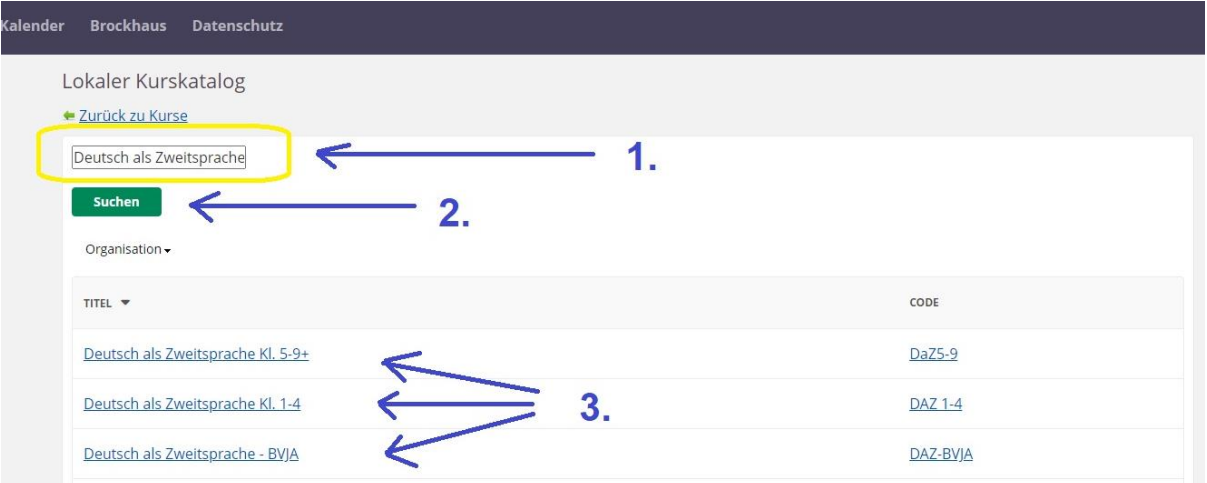

#### **Anschließend "Für den Kurs einschreiben" anklicken** 6

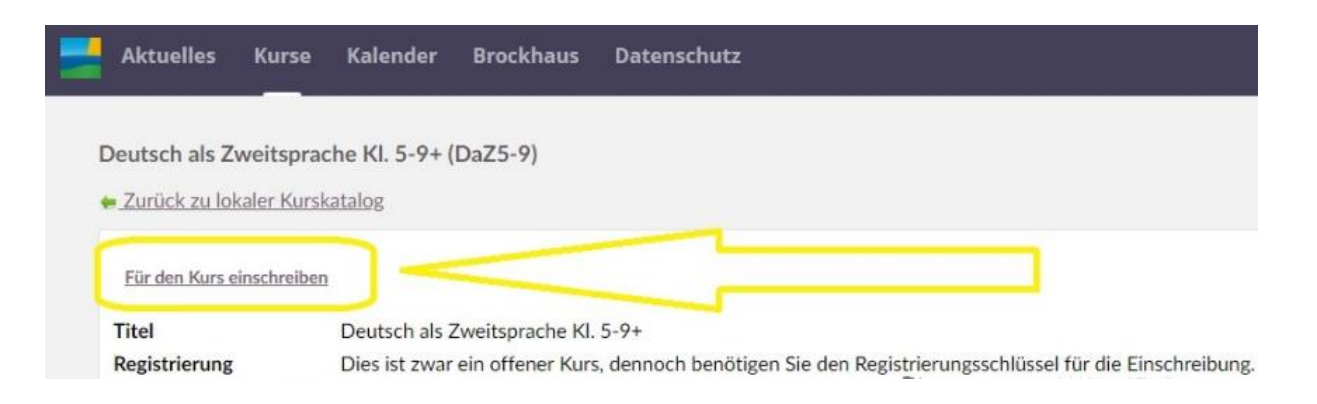

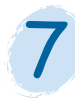

**Registrierungsschlüssel eingeben (1.)** (Information erhältlich über die Fachlehrkraft oder Schulleitung) **Das "Speichern"-Feld anklicken (2.) und als Favorit hinterlegen**

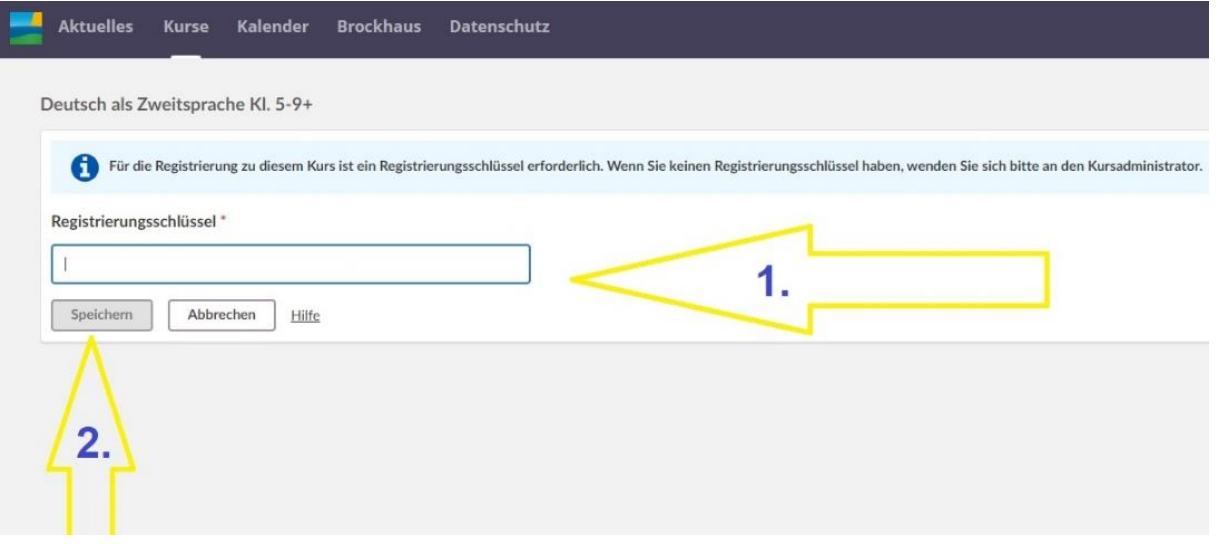

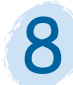

# **Bei erneuter Anmeldung wird der als Favorit hinterlegte Kurs unter "Aktuelles" auf dem Startbildschirm angezeigt**

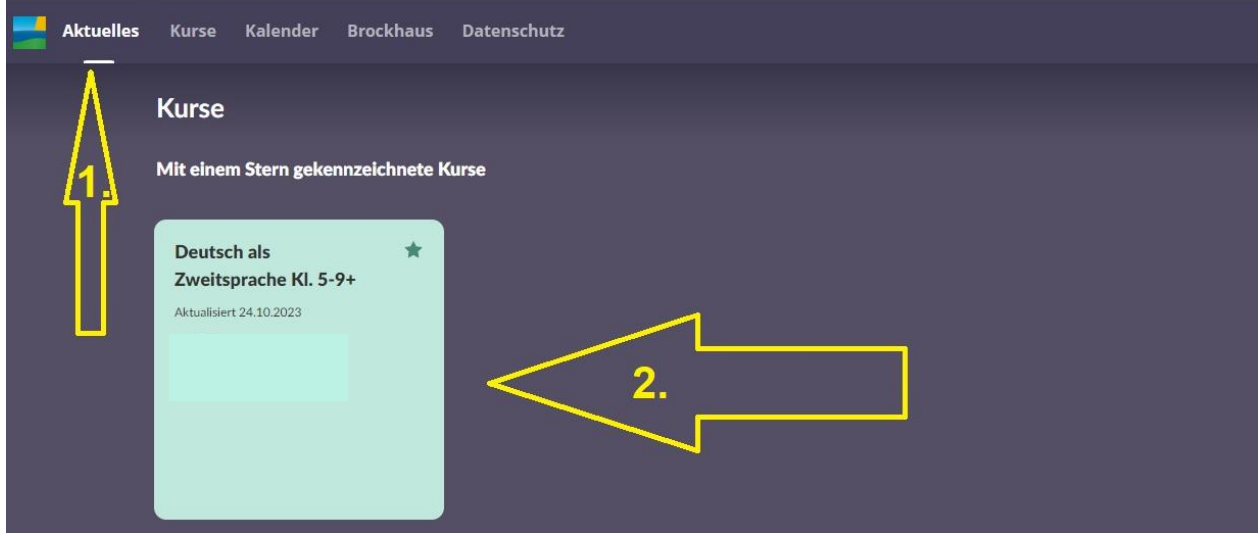

Impressum: Ministerium für Bildung und Kindertagesförderung MV, presse@bm.mv-regierung.de, Henning Lipski (V.i.S.d.P.), Titelbild: shutterstock.de